# PANASONIC MANUFACTURING MALAYSIA BERHAD REGISTRATION NO. 196501000304 (6100-K)

## ADMINISTRATIVE DETAILS OF THE 57th ANNUAL GENERAL MEETING

| Meeting Date             | : | Monday, 29 August 2022                                                                                                    |
|--------------------------|---|----------------------------------------------------------------------------------------------------|
| Time                     | : | 2.30 p.m.                                                                                                    |
| Meeting Platform         | : | https://meeting.boardroomlimited.my/                                                                                                    |
| Mode of<br>Communication | : | <ul> <li>(i) Submit questions to the Board prior to the 57<sup>th</sup> Annual General Meeting ("AGM") by emailing to <u>ir.pmma@my.panasonic.com</u> no later than 2.30 p.m. on Wednesday, 24<sup>th</sup> August 2022</li> <li>(ii) Pose questions to the Board via real time submission of typed texts at <a href="https://meeting.boardroomlimited.my/">https://meeting.boardroomlimited.my/</a> during live streaming of the 57<sup>th</sup> AGM</li> </ul> |
| Meeting Venue            | : | Auditorium Panasonic Manufacturing Malaysia Berhad No. 3, Jalan Sesiku 15/2, Section 15 Shah Alam Industrial Site 40200 Shah Alam Selangor Darul Ehsan                                                                                                    |

#### **MODE OF MEETING**

In light of the Coronavirus Disease 2019 (COVID-19) outbreak and as part of the safety measures, the 57<sup>th</sup> AGM of Panasonic Manufacturing Malaysia Berhad ('the Company") will be conducted **entirely on a virtual basis through live webcast and online remote voting using the Remote Participation and Voting facilities**. This is line with the *Guidance and FAQs on the Conduct of General Meetings for Listed Issuers* issued by the Securities Commission Malaysia.

Kindly note that it is your responsibility to ensure the stability of the internet connectivity throughout of the AGM is maintained as the quality of the live webcast and online remote voting are dependent on the bandwidth and stability of the internet connection of the participants.

The Broadcast Venue mentioned above is strictly for the purpose of complying with Section 327(2) of the Companies Act 2016 which stipulates that the Chairman of the meeting shall be at the main venue of the 57<sup>th</sup> AGM and in accordance with Clause 86 of the Company's Constitution which allows a meeting of members to be held at more than one venue, using any technology or method that enables the members of the Company to participate and to exercise the members' right to speak and vote at the meeting. **No Shareholders/Proxies/Corporate Representatives** from the public should be physically present nor admitted at the Broadcast Venue on the day of the AGM.

#### DIGITAL COPIES OF ANNUAL GENERAL MEETING DOCUMENTS

As part of our dedicated commitment to sustainable practices, please scan the QR code for the following documents of the Company, which are also available in following documents can be downloaded from the Company's website at <a href="https://pmma.panasonic.com.my/">https://pmma.panasonic.com.my/</a>

- 1. Annual Report 2022
- 2. Corporate Governance Report 2022
- 3. Notice of the 57th AGM and Form of Proxy
- 4. Administrative Details of the 57<sup>th</sup> AGM and Notes to Shareholders
- Circular in relation to Shareholders' Mandate for Recurrent Related Party Transaction of a Revenue or Trading Nature dated 29 July 2022

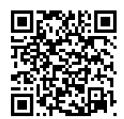

Shareholders of the Company who wish for a printed copy of the Annual Report 2022 can submit your request to Boardroom Share Registrars Sdn Bhd at <a href="https://investor.boardroomlimited.com/">https://investor.boardroomlimited.com/</a> and must provide all the required information accurately, i.e. full name, CDS Account Number, full mailing address and shareholder's mobile number. The Annual Report 2022 will be delivered as soon as reasonably practicable.

# PROCEDURES FOR REMOTE PARTICIPATION AND VOTING (RPV)

Please read and follow the procedures below to engage in RPV through live webcast and online remote voting at the 57<sup>th</sup> AGM:

| Proced    | lure                                          | Actions                                                                                                    |  |  |
|-----------|-----------------------------------------------|----------------------------------------------------------------------------------------------------|--|--|
| Before    | Before the day of the AGM                     |                                                                                                    |  |  |
| Step<br>1 | Register Online with Boardroom Smart Investor | [Note: If you have already signed up with Boardroom Smart Investor Portal, you are not required to register. You may proceed to Step 2.]                                                                                                    |  |  |
|           | Portal                                        | <ul> <li>a. Access website <a href="https://investor.boardroomlimited.com/">https://investor.boardroomlimited.com/</a></li> <li>b. Click &lt;<register>&gt; to sign up as a user.</register></li> <li>c. Complete registration and upload softcopy of MyKAD (front and back) or Passport.</li> <li>d. Please enter a valid email address.</li> <li>e. Your registration will be verified and approved within one (1) business day and an email notification will be provided.</li> </ul> |  |  |
| Step<br>2 | Submit request for remote participation       | Registration for remote access will be opened on 29 July 2022. Please note that the closing time to submit your request is at 2.30 p.m. on 27 August 2022 (forty-eight (48) hours before the commencement of the AGM).                                                                                                    |  |  |
|           |                                               | Individual Members                                                                                                    |  |  |
|           |                                               | <ul> <li>a. Log in to <a href="https://investor.boardroomlimited.com/">https://investor.boardroomlimited.com/</a></li> <li>b. Select "Corporate Meeting" from main menu and select the correct Corporate Event "PMMA 57<sup>th</sup> AGM" Virtual Meeting.</li> <li>c. Select "Register for RPEV"</li> <li>d. Read and agree to the terms &amp; conditions and thereafter submit your request.</li> </ul>                                                                                |  |  |

|    |                       | e. Enter your CDS Account.                                                                                                    |
|----|-----------------------|----------------------------------------------------------------------------------------------------|
|    |                       | Corporate Shareholders                                                                                                    |
|    |                       | <ul> <li>a. Write in to <u>bsr.helpdesk@boardroomlimited.com</u> by providing the name of Member, CDS Account Number accompanied with the Certificate of Appointment of Corporate Representative or Form of Proxy to submit the request.</li> <li>b. Please provide a copy of Corporate Representative's MyKad (Front and Back) or Passport as well as his/her email address.</li> </ul>                                                                                                    |
|    |                       | Authorised Nominee and Exempt Authorised Nominee                                                                                                    |
|    |                       | a. Write in to <a href="mailto:bsr.helpdesk@boardroomlimited.com">bsr.helpdesk@boardroomlimited.com</a> by providing the name of Member, CDS Account Number accompanied with the Form of Proxy to submit the request.  b. Please provide a serve of Proxy Helder's MyKad (Front and Rock) or the proxy of Proxy Helder's MyKad (Front and Rock) or the proxy of Proxy of Proxy Helder's MyKad (Front and Rock) or the proxy of Proxy or the proxy of Proxy of Proxy or the proxy of Proxy of Proxy of Proxy of Proxy or the proxy of Proxy of Proxy of Proxy or the proxy of Proxy of Pro |
|    |                       | b. Please provide a copy of Proxy Holder's MyKad (Front and Back) or Passport as well as his/her email address.                                                                                                    |
| 3. | Email<br>notification | <ul> <li>a. You will receive notification(s) from Boardroom Share Registrars Sdn. Bhd. ("Boardroom") that your request(s) has been received and is/are being verified.</li> <li>b. Upon system verification against the General Meeting Record of Depositories as at 19 August 2022, you will receive an email from Boardroom either approving or rejecting your registration for remote participation together with your remote access user ID, password and login user guide</li> </ul>                                                                                                    |
|    |                       |                                                                                                    |

| On the | day of the AGM               |                                                                                                    |
|--------|------------------------------|----------------------------------------------------------------------------------------------------|
| 4.     | Login to Meeting<br>Platform | <ul> <li>a. The Meeting Platform will be open for login one (1) hour before the commencement of the AGM.</li> <li>b. The Meeting Platform can be accessed via one of the following: <ul> <li>Scan the QR Code provided in the user login guide;</li> <li>Navigate to the website at <a href="https://meeting.boardroomlimited.my/">https://meeting.boardroomlimited.my/</a></li> <li>c. Enter the Meeting ID No. and sign in with the user ID and password provided in the confirmation email from Boardroom.</li> </ul> </li> </ul> |
| 5.     | Participate                  | <ul> <li>[Note: Questions submitted online will be moderated before being sent to the Chairman to avoid repetition. All questions and messages will be presented with the full name of the participant raising the question.]</li> <li>a. If you would like to view the live webcast, select the broadcast icon.</li> <li>b. If you would like to ask a question during the AGM, select the messaging icon.</li> <li>c. Type your message within the chat box, click the send button once completed.</li> </ul>                      |

| 6. | Voting                  | <ul> <li>a. Once voting has been opened, the polling icon will appear with the resolutions and your voting choices.</li> <li>b. To vote, simply select your voting direction from the options provided. A confirmation message will appear to show your vote has been received.</li> <li>c. To change your vote, simply select another voting direction.</li> <li>d. If you wish to cancel your vote, please press "Cancel".</li> </ul> |
|----|-------------------------|----------------------------------------------------------------------------------------------------|
| 7. | End of<br>Participation | Upon the announcement by the Chairman on the closure of the AGM, the live webcast will end and the messaging window will be disabled.                                                                                                    |

## **ENTITLEMENT TO PARTICIPATE AND VOTE**

In respect of deposited securities, only shareholders whose names appear on the Record of Depositors on 19 August 2022 (General Meeting Record of Depositors) shall be eligible to attend the AGM and/or appoint proxy(ies) to attend, participate and/or vote on his/her behalf.

## PROXY AND FORM OF PROXY

In accordance to the Company's Constitution, Shareholders are entitled to vote at the AGM either personally, electronically or by Proxy. As the 57<sup>th</sup> AGM will be conducted via a virtual meeting, a shareholder who is unable to participate in the AGM is encouraged to appoint the Chairman of the Meeting as his/her proxy and indicate the voting instructions in the Form of Proxy.

The appointment of Proxy may be made in hard copy or electronic form as follows:

## In hard copy

Shareholders may deposit the duly executed Form of Proxy at the office of our Share Registrar, Boardroom Share Registrars Sdn. Bhd. no later than 2.30 p.m. on Saturday, 27 August 2022.

#### In electronic form

The Form of Proxy may be submitted:

- (i) via electronic means through Boardroom Smart Investor Portal at <a href="https://investor.boardroomlimited.com/">https://investor.boardroomlimited.com/</a> (for individual shareholders only); or
- (ii) via e-mail to bsr.helpdesk@boardroomlimited.com

before the form(s) of proxy lodgement cut-off time as mentioned above.

You may download the Form(s) of Proxy for the AGM from our website at <a href="https://pmma.panasonic.com.my/">https://pmma.panasonic.com.my/</a>

## **REVOCATION OF PROXY**

If you have submitted your Form of Proxy and subsequently decide to appoint another person or wish to participate in our electronic AGM by yourself, please write in to <a href="mailto:bsr.helpdesk@boardroomlimited.com">bsr.helpdesk@boardroomlimited.com</a> to revoke the earlier appointed proxy forty-eight (48) hours before the AGM.

#### **VOTING PROCEDURE**

- In accordance with Paragraph 8.29A(1) of the Main Market Listing Requirements of Bursa Malaysia Securities Berhad, the voting at the virtual AGM will be conducted by poll. The Company has appointed Boardroom as the Poll Administrator to conduct the poll by way of electronic voting ("e-Voting") and Boardroom Corporate Services Sdn Bhd as the Scrutineers to verify the poll results.
- During the virtual AGM, the Chairman will invite the Poll Administrator to brief on the e-Voting housekeeping rules. The voting session will commence from 2.30 p.m. on Monday, 29 August 2022 until such time when the Chairman announces the closure of the poll for each Resolution.
- E-Voting for each of the resolutions as set out in the Notice of 57<sup>th</sup> AGM will take place upon the conclusion of the deliberations or Questions and Answers session of all business transacted at the AGM.
- The Chairman will declare the result of the polling upon completion of the polling for all the resolutions.

## DISTRIBUTION OF VOUCHER

There will be no distribution of voucher for shareholders/proxies who participate in the AGM.

## PRE-MEETING SUBMISSION OF QUESTION TO THE BOARD OF DIRECTORS

Shareholders are encouraged to submit questions to the Board in advance of the 57<sup>th</sup> AGM by emailing to <u>ir.pmma@my.panasonic.com</u> no later than 2.30 p.m. on Wednesday, 24th August 2022. The Board will endeavour to answer the questions received at the AGM.

## No Recording or Photography

No recording or photography of the AGM proceedings is allowed without the prior written permission of the Company.

## **ENQUIRY**

If you have any enquiries prior to the AGM, please contact the following party during office hours from Monday to Friday (9.00 a.m. to 5.00 p.m.):

# Boardroom Share Registrars Sdn. Bhd.

Address: 11th Floor, Menara Symphony

No. 5, Jalan Prof. Khoo Kay Kim

Seksyen 13

46200 Petaling Jaya Selangor Darul Ehsan

Malaysia

General Line: +603-7890 4700 Fax Number: +603-7890 4670

Email: bsr.helpdesk@boardroomlimited.com

## **PERSONAL DATA PRIVACY**

By registering for the remote participation and electronic voting meeting and/or submitting the instrument appointing a proxy(ies) and/or representative(s), the member of the Company has consented to the use of such data for purposes of processing and administration by the Company (or its agents); and to comply with any laws, listing rules, regulations and/or guidelines. The member agrees that he/she will indemnify the Company in respect of any penalties, liabilities, claims, demands, losses and damages as a result of the shareholder's breach of warranty.